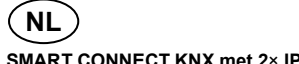

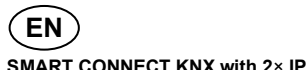

### **SMART CONNECT KNX mit 2**× **IP**

### **Sicherheitshinweise**

- Einbau und Montage elektrischer Geräte dürfen nur durch Elektrofachkräfte erfolgen.
- Bei Nichtbeachtung der Anleitung können Schäden am Gerät, Brand
- oder andere Gefahren entstehen. Diese Anleitung ist Bestandteil des Produkts und muss beim Kunden verbleiben.

Installationsanleitung für Installation Guide for Installatiehandleiding voor Istruzioni di installazione per Instucciones de instalación para Instructions d'installation pour

### **SMART CONNECT KNX (IP/IP)**

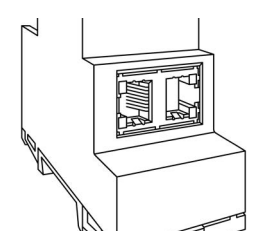

## $\overline{\textbf{(DE)(ER)(NL)(IT)(ES)(FR)}}$

# $CE$   $R$ N $X$

### **ise**

**Individuelle Software und Elektronik GmbH** Osterstraße 15 26122 Oldenburg Germany

T +49 441 680 06 12 F +49 441 680 06 15 www.ise.de support@ise.de

### **Geräteaufbau (Abb. 1)**

- 1. Programmiertaste
- 2. Anschluss: KNX
- 3. Anschluss: Externe Spannungsversorgung
- 4. Programmier-LED
- 5. APP = Statusindikator der Anwendung
- 6. COM = Kommunikation KNX/TP
- 7. Netzwerkanschluss: 2× RJ45-Buchse
- 8. Lösehebel der Hutschienenklemme
	-

9. microSD-Kartenslot

**Funktion**

### **Systeminformationen**

**SMART CONNECT KNX con 2 porte IP**  $\left($  IT  $\right)$ 

Dieses Gerät ist ein Produkt des KNX Systems und entspricht den KNX Richtlinien. Detaillierte Fachkenntnisse durch KNX Schulungen werden zum Verständnis vorausgesetzt. Die Funktion des Geräts ist softwareabhängig.

Detaillierte Informationen über Softwareversionen und jeweiligen Funktionsumfang sowie die Software selbst sind der Produktdatenbank des Herstellers zu entnehmen. Planung, Installation und Inbetriebnahme des Geräts erfolgen mit Hilfe der KNX zertifizierten Software ETS. Die Produktdatenbank sowie die technischen Beschreibungen finden Sie auf unserer Webseite www.ise.de.

all'apparecchio, incendi o altri pericoli. Le presenti istruzioni sono parte del prodotto e devono restare presso il cliente.

02.04.2024

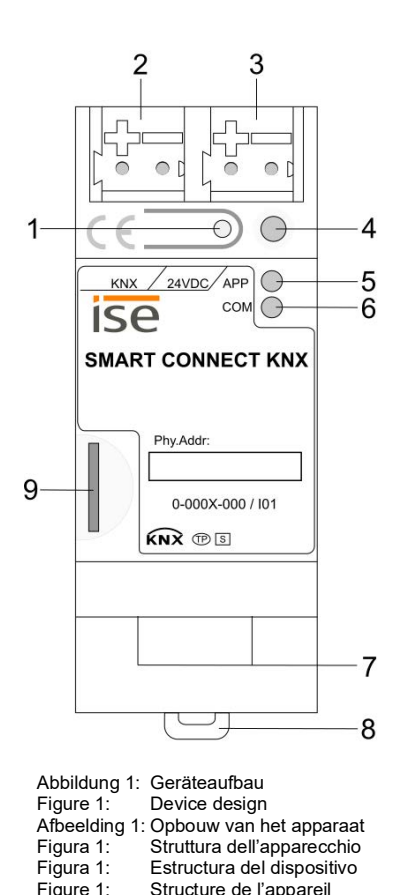

Structure de l'appareil

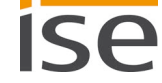

### **Informationen für Elektrofachkräfte Montage und elektrischer Anschluss**

 $\mathcal{I}$ 

### **Gefahr!**

Elektrischer Schlag bei Berühren spannungsführender Teile in der Einbauumgebung.

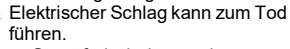

Vor Arbeiten am Gerät freischalten und spannungsführende Teile in der Umgebung ab-

## **DE IP/IP**

decken!

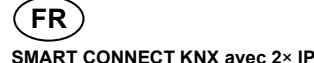

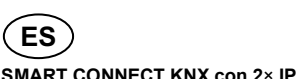

### **Bestimmungsgemäßer Gebrauch**

Das Gateway dient als Schnittstelle zur Integration des kompatiblen externen Geräts in das KNX System. Gateways mit my.ise-Zugang ermöglichen zusätzlich den Fernzugriff auf das KNX

Informationen zu spezifischen Funktionen und dem bestimmungsgemäßen Gebrauch entnehmen Sie dem jeweiligen Produkthandbuch, verfügbar auf der entsprechenden Produktseite

System. unter www.ise.de.

### **Notas de seguridad**

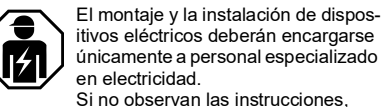

pueden provocarse daños materiales en el dispositivo, fuego u otros peligros. Este manual forma parte de este producto y debe permanecer en posesión del cliente.

### **Avvertenze di sicurezza**

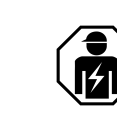

Il montaggio di apparecchi elettrici deve essere eseguito solo da elettricisti qualificati. In caso di mancata osservanza delle istruzioni si possono verificare danni

### **Veiligheidsaanwijzingen**

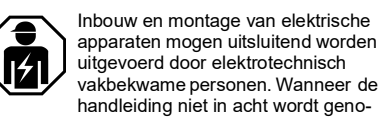

men, kan er schade aan het apparaat, brand of andere gevaren ontstaan. Deze handleiding maakt deel uit van het product en moet aan de klant worden overhandigd.

### **Safety notes**

Only qualified electricians may install and mount electrical. Failure to observe the installation guide can result in damage to the device, fire or other dangers. This installation quide is an integral part of the product and must remain with

the customer.

### **Consignes de sécurité**

Le montage et le branchement des appareils électriques peuvent uniquement être effectués par des élec-

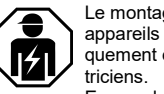

En cas de non-respect des instructions d'installation, il y a danger de détérioration de l'appareil, d'incendie ou d'autres dangers. Ces instructions d'installation font partie du produit et doivent rester chez le client.

### **Structure de l'appareil (fig. 1)**

- 1. Touche de programmation
- 2. Raccordement: KNX 3. Raccordement: Alimentation externe
- 4. LED de programmation
- 5. APP = indicateur de statut de l'application
- 6. COM = communication KNX/TP 7. Raccordement au réseau: 2x connecteur
- femelle RJ45
- 8. Levier de déclenchement de la borne de rail DIN
- 9. Logement de carte microSD

### **Estructura del dispositivo (fig. 1)**

- 1. Tecla de programación
- 2. Conexión: KNX 3. Conexión: Suministro de tensión externo
- 4. LED de programación
- 5. APP = Indicador de estado de la aplicación
- 6. COM = Comunicación KNX/TP
- 7. Conexión de red: 2x conector hembra RJ45 8. Palanca de desbloqueo de la pinza de la
- regleta de perfil de sombrero
- 9. Ranura para tarjetas microSD

### **Struttura dell'apparecchio (fig. 1)**

### 1. Tasto di programmazione 2. Morsetto: KNX

- 3. Morsetto: tensione di alimentazione esterna
- 4. LED di programmazione
- 5. APP: indicatore dello stato dell'applicazione
- 6. COM: comunicazione KNX/TP
- 7. Connessione alla rete: 2x connettore RJ45
- . Levetta di sgancio del morsetto per guida a T
- 9. Slot per schede microSD

**Opbouw van het apparaat (afb. 1)**

- 1. Programmeertoets
- 2. Aansluiting: KNX
- 3. Aansluiting: externe voeding 4. Programmeer-LED
- 5. APP = statusindicator voor de toepassing
- 6. COM = communicatie KNX/TP
- 7. Netwerkaansluiting: 2x RJ45-aansluiting 8. Demontagehendel van de profielrailklem

You will find information on specific functions and the proper use in the associated product manual available on the relevant product page at

9. microSD-kaartsleuf

**Device design (fig. 1)**

- 1. Programming button
	- 2. Connection: KNX
	- 3. Connection: External power supply
	- 4. Programming LED 5. APP = application status indicator
	- 6. COM = KNX/TP communication
	- 7. Network connection: 2x RJ45 socket 8. Release lever for top-hat rail terminal
	- 9. microSD card slot

**Fonction**

### **Informations système**

Cet appareil est un produit du système KNX et est conforme aux directives KNX. Pour la compréhension, des connaissances professionnelles détaillées sont supposées avoir été acquises lors de formations KNX. Le fonctionnement de l'appareil dépend du logiciel.

> Descarga eléctrica en caso de contacto con piezas bajo tensión en el entorno de montaje. La descarga eléctrica puede pro-

duire à la mort. Avant les travaux sur l'appareil, mettre hors tension et recouvrir les éléments sous tension envi**ronnants** 

Des informations détaillées concernant les versions de logiciel et l'étendue respective des fonctions ainsi que le logiciel lui-même sont disponibles dans la base de données de produits du fabricant. La planification, l'installation et la mise en service de l'appareil se font à l'aide du logiciel ETS certifié KNX. La base de données de produits et les descriptions techniques sont disponibles sur notre site web www.ise.de.

**Información para personal especializado en** 

**electricidad**

**Montaje y conexión eléctrica**

**Funzione**

**Informazioni sul sistema**

Questo apparecchio è un prodotto del sistema KNX ed è conforme alle direttive KNX. Per la comprensione sono necessarie conoscenze dettagliate acquisite in un corso di addestramento KNX. La funzione dell'apparecchio dipende dal

software.

Per informazioni dettagliate sulle versioni software e sulle relative funzioni e sul software stesso consultare la banca dati dei prodotti del costruttore. La progettazione, l'installazione e la messa in servizio dell'apparecchio vengono eseguite mediante il ETS con certificazione KNX. Per la banca dati dei prodotti e la descrizione tecnica si prega di visitare il nostro sito Internet

www.ise.de.

**Functie**

**Systeeminformatie**

Dit apparaat is een product voor het KNX systeem en voldoet aan de KNX richtlijnen. Gedetailleerde vakkennis door middel van KNX cursussen wordt voorondersteld. De werking van

het apparaat is softwareafhankelijk. Gedetailleerde informatie over softwareversies en functionaliteit en over de software zelf vindt u in de productdatabank van de fabrikant. Ontwern installatie en ingebruikstelling van het apparaat worden uitgevoerd met de KNX-gecertificeerde software ETS. De productdatabank en technische beschrijvingen vindt u op onze webpagina

www.ise.de.

### **Utilisation conforme à la destination**

La passerelle est utilisée comme interface pour l'intégration d'un appareil externe compatible dans le système KNX. Les passerelles avec accès à my.ise permettent également d'accéder à distance au système KNX. Vous trouverez des informations sur les fonctions spécifiques et l'utilisation conforme à la destination dans le manuel de produit correspondant, disponible sur la page du produit sur le site www.ise.de.

**Uso conforme**

nella pagina specifica del prodotto del sito Inter-

net www.ise.de.

**Bedoeld gebruik**

Il gateway funge da interfaccia per l'integrazione dell'apparecchio esterno compatibile nel sistema KNX. I gateway con accesso a my.ise consentono anche l'accesso remoto al sistema KNX. Per informazioni sulle funzioni specifiche e sull'utilizzo secondo la destinazione del prodotto consultare il manuale del prodotto disponibile El gateway sirve como interfaz para la integración del dispositivo externo compatible en el sistema KNX. Los gateways con acceso a my.ise permiten además el acceso remoto al sistema La información sobre las funciones específicas y el uso autorizado puede consultarse en el ma-

De gateway dient als interface voor integratie van een compatibel extern apparaat in het KNX systeem. Gateways met my.ise toegang bieden aanvullend toegang op afstand tot het KNX systeem. Zie voor informatie over specifieke functies en het bedoelde gebruik het betreffende producthandboek, beschikbaar op de productpagina onder www.ise.de.

**Uso autorizado**

KNX.

nual del producto correspondiente que se encuentra disponible en la página de productos

correspondiente en www.ise.de.

**Función**

## **Información del sistema**

Este dispositivo es un producto del sistema KNX y cumple las directivas KNX. Para la comprensión de este dispositivo se presuponen conocimientos especializados adquiridos en cursos de KNX. El funcionamiento del dispositivo depende

de un software. En la base de datos de productos del fabricante podrá consultar información detallada sobre las versiones de software y la funcionalidad correspondiente, así como sobre el propio software. La planificación, la instalación y la puesta en funcionamiento del dispositivo se realizan con la ayuda del software certificado por KNX ETS. La base de datos de productos y las descripciones técnicas se pueden consultar en nuestra página Web www.ise.de.

### **Informations pour électriciens Montage et raccordement électrique**

### **Function**

### **System information**

This device is a KNX system product and complies with the KNX guidelines. Detailed specialist knowledge gained on KNX training courses is required to understand the device. The device's function depends on the software. Detailed information about software versions, specific ranges of functions, and the software itself can be found in the manufacturer's product database. KNX-certified ETS software is used to plan, install and commission the device. You will find the product database and technical descriptions on our website at www.ise.de.

**Proper use**

The gateway serves as an interface to integrate the compatible external device into the KNX system. Gateways with my.ise access also provide

remote access to the KNX system.

www.ise.de.

**Information for electricians Mounting and electrical connection DANGER!**

.<br>tion area.

You are at risk of electric shock if you touch live parts in the instal-la-

Electric shock can cause death. Isolate before working on the de-

vice and cover up live parts in the vicinity!

**Informatie voor de installateur Montage en elektrische aansluiting**

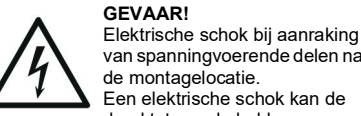

van spanningvoerende delen nabij de montagelocatie. Een elektrische schok kan de dood tot gevolg hebben.

Schakel voor aanvang van werkzaamheden het apparaat spanningsloos en dek spanningvoerende delen in de omgeving af!

**Informazioni per elettricisti qualificati Montaggio e collegamento elettrico PERICOLO!**

> Folgorazione elettrica per contatto con parti sotto tensione nell'area di

La folgorazione elettrica può es-

montaggio.

sere mortale. Prima di iniziare a lavorare, scollegare la tensione dall'apparecchio e schermare le parti adiacen-

ti sotto tensione!

**¡PELIGRO!**

ducir la muerte. ¡Desconecte el dispositivo antes de comenzar con el trabajo y cubra todas las piezas bajo tensión que se encuentren en el entorno!

## **Danger !**

Décharge électrique en cas de contact avec des éléments sous tension dans les environs de l'emplacement de montage. La décharge électrique peut con-

- **Montage und elektrischer Anschluss (Abb. 1)** Das Gerät ist für feste Installation in Innenräu-
- men, für trockene Räume, vorgesehen. Das Gerät und die mit ihm in einem Netzwerk verbundenen Geräte müssen im selben Erdungs-
- system installiert sein.
- Temperaturbereich beachten.
- Für ausreichende Kühlung sorgen. Schutzklasse II für externe Spannungsversor-
- gung verwenden. Auf sichere Trennung zwischen Ethernet und Netzspannung achten.
- 1. Das Gerät auf Hutschiene nach DIN EN 60715 aufschnappen. Einbaulage siehe Abbildung 1. 2. Externe Spannungsversorgung an Anschluss- klemme (3) anschließen. Empfehlung: Weißgelbe Anschlussklemme verwenden. 3. KNX Linie mit rot-schwarzer Busklemme (2) anschließen.
- 4. Netzwerkanschluss mit RJ45-Stecker an RJ45-Buchse (7) anschließen.

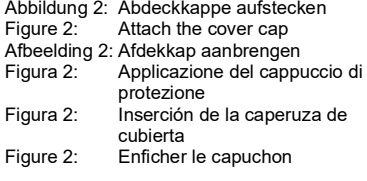

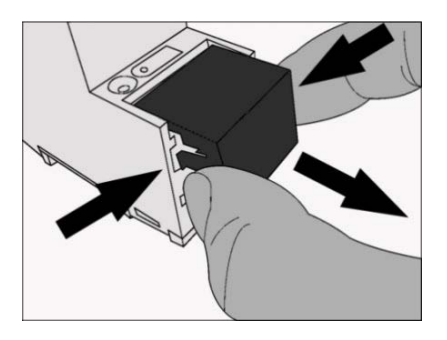

### **Abdeckkappe aufstecken (Abb. 2)**

Um den Busanschluss vor gefährlichen Spannungen im Anschlussbereich zu schützen, muss eine Abdeckkappe aufgesteckt werden. 1. Busleitung nach hinten führen. 2. Abdeckkappe über die Anschlussklemmen stecken, bis sie einrastet.

### **Abdeckkappe entfernen (Abb. 3)**

Abdeckkappe seitlich drücken und abziehen.

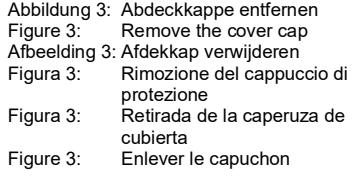

### **Inbetriebnahme**

. Voer de busleiding naar achteren. 2. Druk de afdekkap over de aansluitklemmen tot deze vastklikt.

> 1. Programmiertaste (1) kurz drücken. Programmier-LED (4) leuchtet. 2. Physikalische Adresse vergeben Programmier-LED (4) erlischt. 3. Gerät mit physikalischer Adresse beschriften. 4. Anwendungssoftware, Parameter etc. laden.

### **Teache Daten**

### **Entsorgung**

 $\rightarrow$ 

Geräte mit diesem Symbol müssen getrennt vom unsortierten Siedlungsabfall entsorgt werden. Löschen Sie vor der Entsorgung eventuell vorhandene personenbezogene Daten durch ein Werksreset. Bitte kontaktieren Sie unseren Support, bevor Sie ein Gerät zurückschicken. Ihr Händler ist zur unentgeltlichen Rücknahme verpflichtet.

**ise**

**Individuelle Software und Elektronik GmbH** Osterstraße 15 26122 Oldenburg Deutschland

www.ise.de

- Tenga en cuenta el rango de temperaturas. Procure mantener una refrigeración suficien-
- te. Utilice clase de protección II para suministro
- de tensión externo. Preste atención a que exista una separación segura entre Ethernet y la tensión de red.
- 1. Fije el dispositivo a presión sobre la regleta de perfil de sombrero según la norma DIN EN
- 60715. Véase la figura 1 para consultar la po- sición de montaje. 2. Conecte el suministro de tensión externo al borne de conexión (3). Recomendación: Utili- ce el borne de conexión blanco-amarillo.
- 3. Conecte la línea KNX con el borne de bus (2) rojo-negro.<br>4. Conecte la conexión de red al conector hem-
- bra RJ45 (7) mediante el conector RJ45.

**Montage en elektrische aansluiting (afb. 1)** Het apparaat is bedoeld voor vaste installatie in een droge ruimte. Het apparaat en de daarmee in één netwerk verbonden apparaten moeten in hetzelfde aardingssysteem zijn geïnstalleerd. • Neem het toegestane temperatuurbereik in

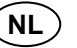

- acht. • Zorg voor voldoende koeling.
- Gebruik beschermingsklasse II voor externe
- voeding. • Zorg voor een veilige scheiding tussen Ethernet en de netspanning.
- 1. Klik het apparaat op een DIN-rail conform EN-IEC 60715. Zie voor de montagestand afbeel-
- 2. Sluit de externe voeding aan op de aansluit- klem (3). Advies: gebruik de wit-gele aansluit- klem.
- 3. Sluit de KNX-lijn aan op de rood-zwarte bus- klem (2).
- 4. Sluit de netwerkkabel met de RJ45-connector aan op de RJ45 aansluiting (7).

### **Afdekkap aanbrengen (afb. 2)**

Om de busaansluiting te beschermen tegen gevaarlijke spanningen moet een afdekkap worden aangebracht.

Afin de protéger le raccordement au bus des tensions dangereuses dans la zone de raccordement, un capuchon doit être enfiché.

- 1. Guider la ligne de bus vers l'arrière.<br>2. Enficher le canuchon sur les bornes de raccor. dement jusqu'à ce qu'il se verrouille
- 

**Montaggio e collegamento elettrico (fig. 1)** L'apparecchio è progettato per l'installazione fissa in ambienti asciutti al coperto. L'apparecchio e tutti gli altri apparecchi ad esso collegati in una rete devono essere installati nello stesso impian-

to di terra.

 $\left($  IT  $\right)$ 

- setto (3). Suggerimento: utilizzare il morsetto biancò-gia 3. Collegare la linea KNX al morsetto rosso-nero
- del bus (2). 4. Collegare la porta di rete con spina RJ45 al connettore RJ45(7).

• Attenzione al campo di temperatura. • Assicurare un raffreddamento sufficiente. • Utilizzare classe di protezione II per tensione

di alimentazione esterna.

• Assicurarsi che Ethernet e la tensione di rete

siano separati in modo sicuro.

### **Applicazione del cappuccio di protezione (fig. 2)**

Per proteggere il connettore del bus da tensioni pericolose nella zona di collegamento è necessario applicare un cappuccio di protezione.

- 1. Condurre la linea del bus verso il lato posteriore. 2. Applicare il cappuccio di protezione sui mor-
- setti del bus facendolo innestare in posizione.

### **Montaje y conexión eléctrica (fig. 1)**

El dispositivo está previsto para la instalación en interiores, en habitaciones secas. El dispositivo y los dispositivos conectados con éste en una red deben estar instalados en el mismo sistema de puesta a tierra.

Raccordement: Borne de bus Support: TP1, Mode S Courant absorbé: typ. 6 mA

Raccordement: 2× RJ45<br>Communication: Ethernet

Température ambiant : 0 °C à +45 °C Température de stockage: -25 °C à +70 °C Dimensions: 2 U (REG plus)

# **ES**

**Inserción de la caperuza de cubierta (fig. 2)** Para proteger la conexión de bus frente a tensiones peligrosas en el área de conexión, debe insertarse una caperuza de cubierta.

1. Desplace el conductor de bus hacia atrás.<br>2. Jusette la caperuza de cubierta sobre los bornes de conexión hasta que hava encajado.

**Montage et raccordement électrique (fig. 1)** L'appareil est prévu pour une installation fixe dans des locaux intérieurs, au sec. L'appareil et les appareils connectés à celui-ci dans un réseau doivent être installés dans le même système de mise à la terre.

## **DE Installation and electrical connection (fig. 1)** The device is intended for fixed installation in in-

## **FR**

- Tenir compte de la plage de température. • Veiller à un refroidissement suffisant. • Utiliser classe de protection II pour l'alimenta-
- tion externe. • Veiller à ce qu'il y ait une séparation sûre entre Ethernet et la tension du secteur.
- 1. Clipser l'appareil sur un rail DIN selon DIN EN
- 60715. Position de montage, voir fi-gure 1. 2. Brancher l'alimentation externe à la borne de
- raccordement (3). Recommandation: utiliser la borne de raccordement blanc-jaune.
- 3. Brancher la ligne KNX à la borne de bus rouge-noir (2).
- 4. Brancher le raccordement au réseau avec la fiche RJ45 au connecteur femelle RJ45 (7).

- Devices with this symbol must be dis- $\leftarrow$ posed of separately from unsorted municipal waste. Delete any personal data by executing a factory reset before disposal. Please contact our
- support team before you send a device back

### **Enficher le capuchon (fig. 2)**

### **Afdekkap verwijderen (afb. 3)** Druk de zijkanten van de afdekkap in en trek

deze naar voren.

### **Ingebruikstelling**

- 
- 1. Druk kort op de programmeertoets (1). De programmeer-LED (4) brandt. 2. Wijs het fysieke adres toe.
- De programmeer-LED (4) gaat uit.
- 
- 3. Noteer het fysieke adres op het apparaat. 4. Laad de toepassingssoftware, parameters, enz.

IP:

**Rimozione del cappuccio di protezione (fig. 3)** Spingere lateralmente il cappuccio di protezione e sfilarlo.

**Retirada de la caperuza de cubierta (fig. 3)** Presione la caperuza de cubierta lateralmente y retírela.

**Retirer le capuchon (fig. 3)** Pousser le capuchon latéralement et le retirer.

### **Messa in servizio**

- 1. Premere brevemente il tasto di programmazio-
- ne (1). Il LED di programmazione (4) è acceso. 2. Assegnare l'indirizzo fisico.
- 
- Il LED di programmazione (4) si spegne. 3. Scrivere l'indirizzo fisico sull'apparecchio.
- Caricare il software applicativo, i parametri<br>ecc.
- **Dati tecnici** Tensione nominale: 24 V… 30 V DC SELV<br>Potenza assorbita: 2 W Potenza assorbita KNX:<br>Connetton Morsetto del bus Supporto: TP1, S-Mode<br>Corrente assorbita: 6 mA (valore ti 6 mA (valore tipico) IP: Connettore: 2× RJ45<br>Comunicazione: Ethernet Comunicazione: Ethernet 10/100 BaseT (10/100 Mbit/s) Temperatura ambiente: 0 °C … +45 °C

Temperatura di<br>Immagazzinamento immagazzinamento: -25 °C … +70 °C 2 SLF (AMG plus)

### **Puesta en funcionamiento**

- 1. Pulse brevemente la tecla de programación
- (1). El LED de programación (4) se ilumina. 2. Asigne la dirección física.
- 
- 
- El LED de programación (4) se apaga. 3. Rotule el dispositivo con la dirección física. 4. Cargue el software de aplicación, las tablas de
- filtro, los parámetros, etc.
- **Datos técnicos** Tensión nominal: 24 V hasta 30 V CC SELV<br>Consumo de potencia: 2 W Consumo de potencia: KNX:<br>Conexión: Conexión: Borne de conexión de bus<br>
Medio: TP1, modo S TP1, modo S Consumo de corriente: Típ. 6 mA IP: Conexión 2× RJ45<br>Comunicación: Ethernet Comunicación: Ethernet 10/100 BaseT (10/100 Mbit/s) Temperatura ambiente: 0 °C a +45 °C Temperatura de almacenamiento:  $-25 \degree C$  a +70  $\degree C$ <br>Dimensiones: 2 ancho módulo Dimensiones: 2 ancho módulo (carril DIN plus)

### **Mise en service**

- 1. Appuyer brièvement sur la touche de program-
- mation (1). La LED de programmation (4) s'allume. 2. Attribuer l'adresse indiviuelle.
- La LED de programmation (4) s'éteint.<br>3. La LED de programmation (4) s'éteint.<br>3. Écrire l'adresse indiviuelle sur l'appareil.
- 4. Charger le logiciel d'application, les para- mètres, etc.

Tension nominale: DC 24 V à 30 V SELV<br>Puissance absorbée: 2 W

**Caractéristiques techniques**

Puissance absorbée

KNX:<br>Raccorde

IP:

Communication: Ethernet 10/100 BaseT (10/100 Mbit/s)

### **Afvoer**

**Tech** 

Opge

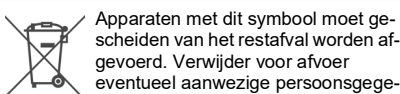

eventueel aanwezige persoonsgegevens door middel van een volledige reset. Neem contact op met onze support voordat

u een apparaat terugstuurt.

### **ise Individuelle Software und Elektronik GmbH** Osterstraße 15 26122 Oldenburg **Duitsland** www.ise.de

### **Smaltimento**

Gli apparecchi che recano questo  $\overline{\phantom{a}}$ simbolo devono essere smaltiti separatamente dai rifiuti domestici indiffe- $\rightarrow$ renziati. Prima dello smaltimento

cancellare gli eventuali dati personali effettuando un reset di fabbrica. Prima di rispedire un apparecchio, si prega di contattare il nostro supporto.

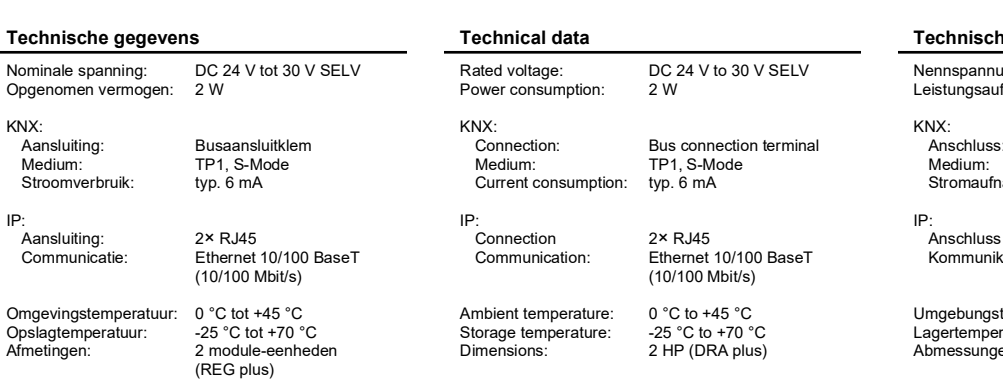

**ise Individuelle Software und Elektronik GmbH** Osterstraße 15 26122 Oldenburg Germania www.ise.de

**Eliminación**

Los dispositivos con este símbolo deben eliminarse separados de los residuos municipales sin clasificar. Antes de la eliminación, deberá borrar los posibles datos personales existentes mediante un reset a fábrica. Póngase en contacto con nuestro servicio de atención al cliente an-

tes de enviar el dispositivo.

1. Innestare l'apparecchio su una guida a T se-<br>condo DIN EN 60715. Per la posizione di mon-<br>taggio vedere la figura 1.<br>2. Collegare la tensione di alimentazione al mor-

**ise**

**Individuelle Software und Elektronik GmbH**

Osterstraße 15 26122 Oldenburg Alemania www.ise.de

**Élimination**

 $\overline{a}$ 

Les appareils portant ce symbole doivent être éliminés séparément des déchets ménagers non triés. Avant l'élimination, effacez les données à caractère personnel éventuellement présentes en effectuant une réinitialisation d'usine. Veuillez contacter notre service d'assistance

avant de nous renvoyer un appareil.

**ise**

**Individuelle Software und Elektronik GmbH**

Osterstraße 15 26122 Oldenburg Allemagne www.ise.de

- door spaces and dry rooms. The device and the devices connected to it in a network must be installed in the same earthing system. Observe the temperature range.
- Ensure sufficient cooling. Use protection class II for external power sup-

**EN**

- ply. Ensure safe separation between Ethernet and mains voltage.
- 1. Snap the device onto a top-hat rail according to DIN EN 60715. See Figure 1 for the instal-<br>lation position.
- 2. Connect the external power supply to the connection terminal (3). Recommendation: Use white-yellow connection terminal. 3. Connect KNX line with red-black bus terminal
- (2). 4. Establish network connection by plugging RJ45 plug into RJ45 socket (7).

**Attaching the cover cap (fig. 2)**

. Route bus line to the rear.

A cover cap must be attached to protect the bus connection from dangerous voltages in the con-

nection area.

2. Attach cover cap over the connection termi- nals until it engages.

**Removing the cover cap (fig. 3)** Press cover cap on the sides and remove.

**Commissioning**

1. Briefly press the programming button (1). Programming LED (4) lights up.

2. Assign individual address. Programming LED (4) goes out. 3. Label device with individual address. 4. Load application software, parameters, etc.

## **Disposal**

### **ise Individuelle Software und Elektronik GmbH** Osterstraße 15 26122 Oldenburg Germany www.ise.de

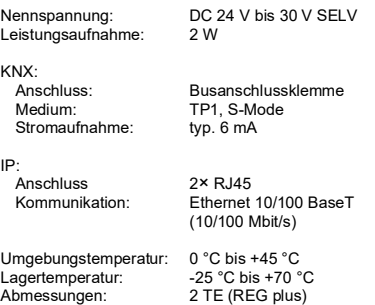

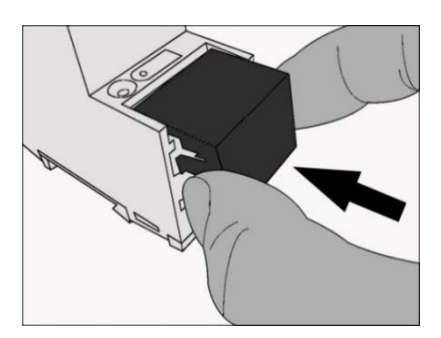